## **TUTORIAL DE ACCESO A LA MENSAJERIA**

Accede al enlace Mensajería:

- Pulsa sobre el botón: Crear Nuevo Mensaje
- Cliclea en el apartado Destinatario:

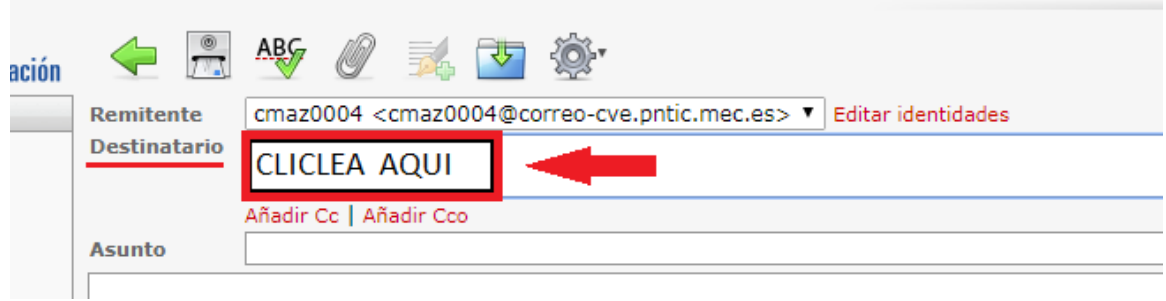

Se abre esta nueva ventana:

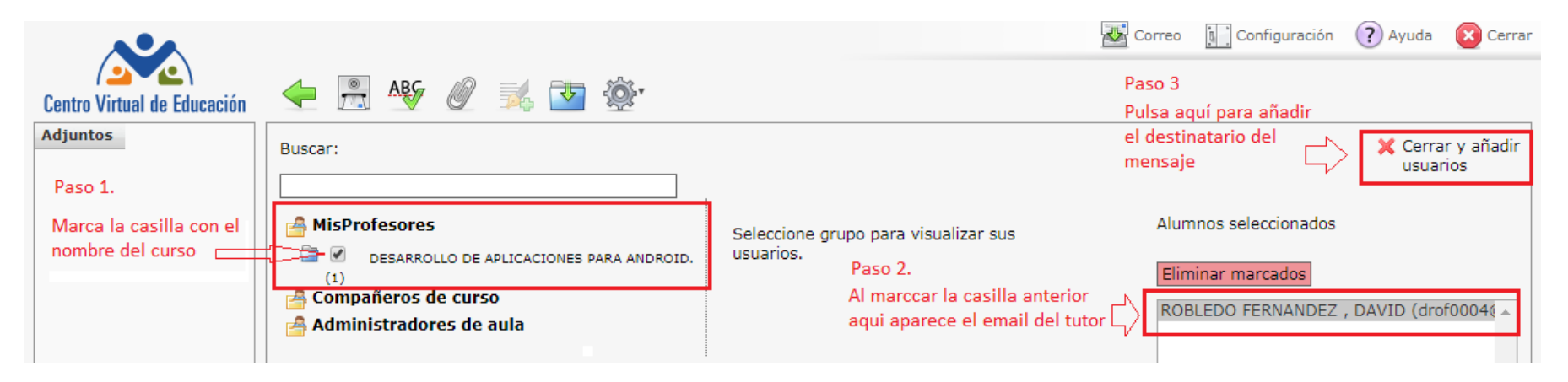

Volverás a la página del edición del mensaje:

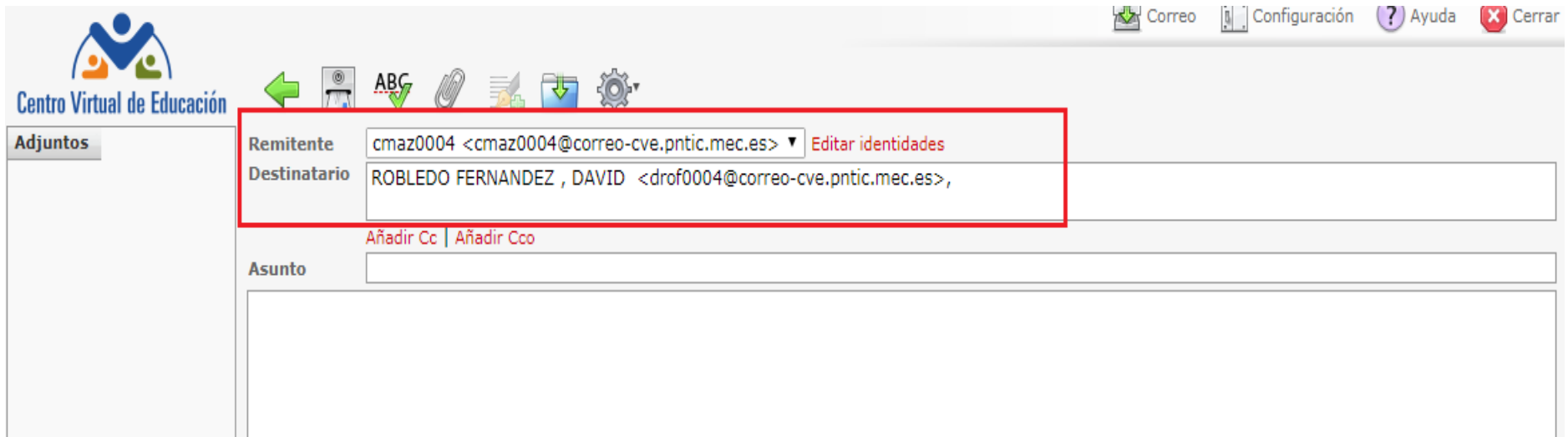

Indica el asunto y escribe el cuerpo del mensaje.

Para enviar el mensaje dispones de esta dos opciones:

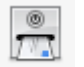

Enviar ahora el mensaje